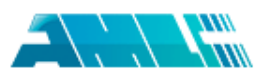

## 文本复制检测报告单(全文标明引文)

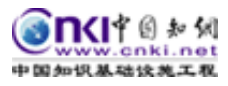

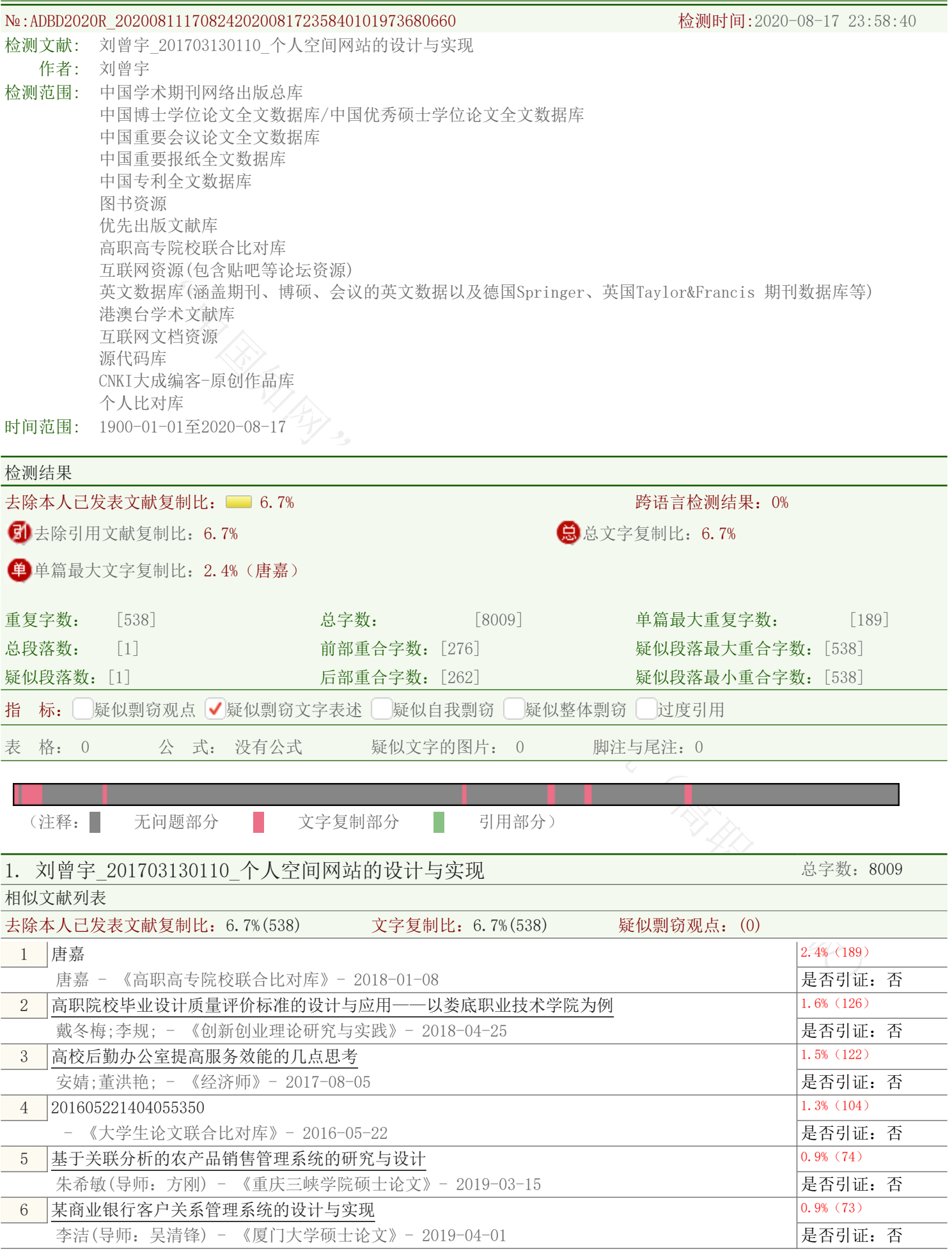

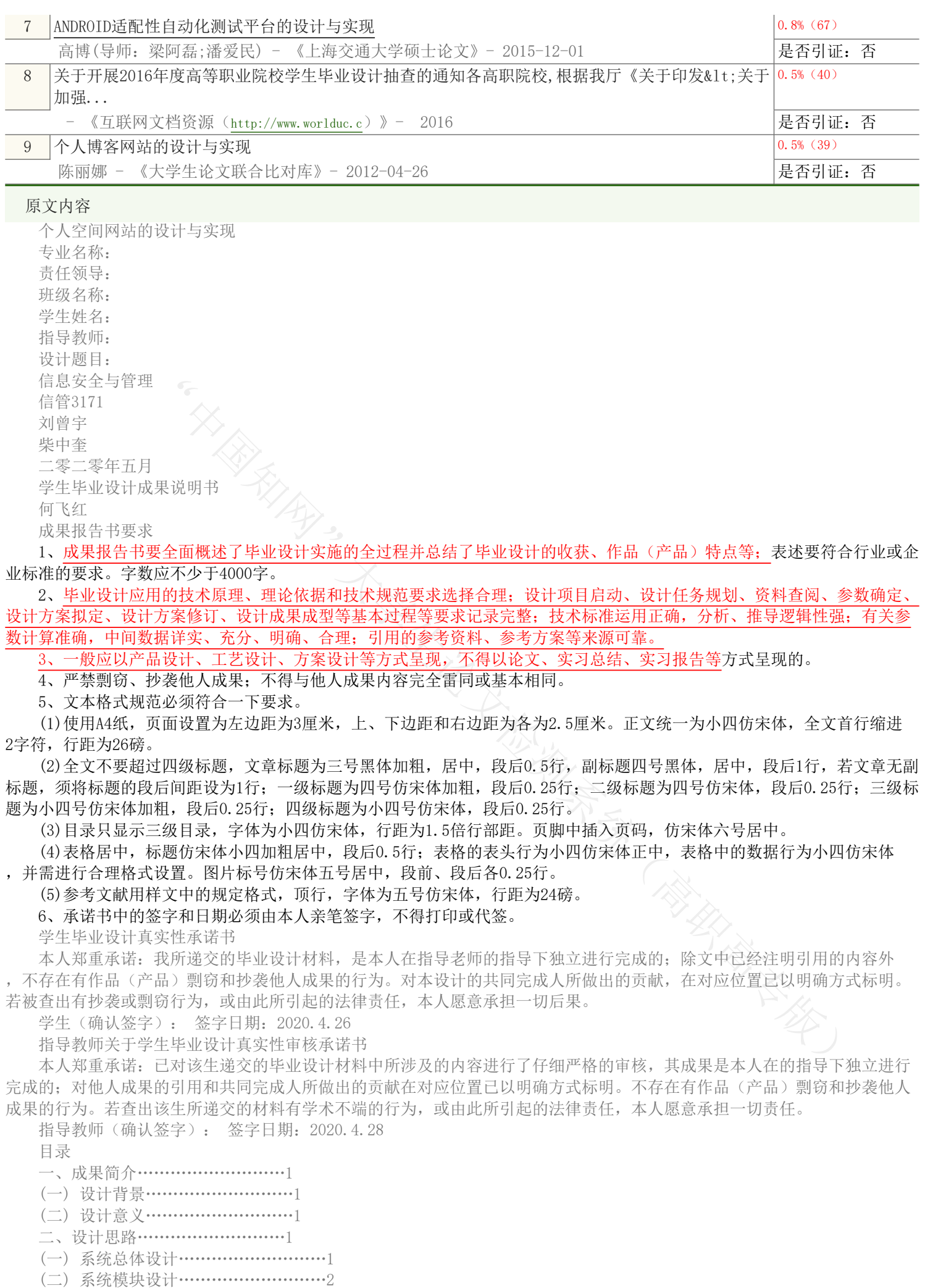

1. 首页模块………………………2

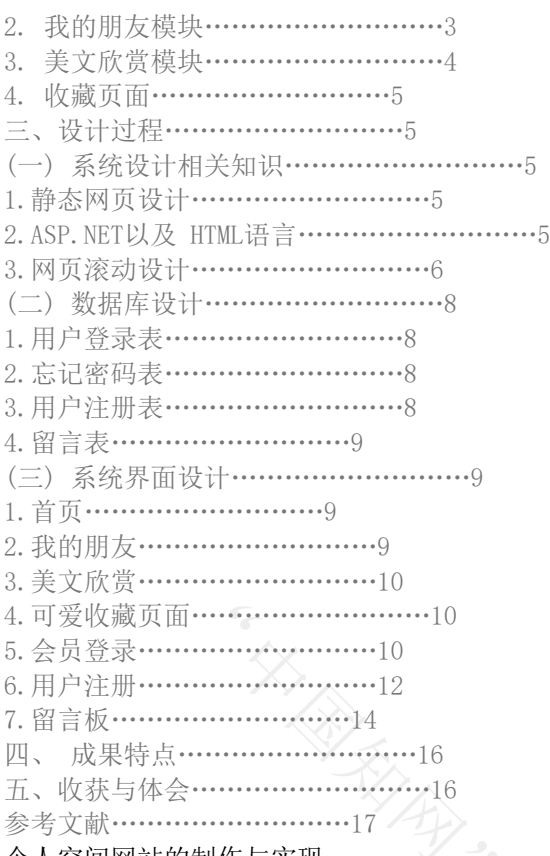

个人空间网站的制作与实现

一、成果简介

(一) 设计背景

在飞速发展的21世纪,互联网已经成为了人们快速获取,查找信息和传递信息的重要渠道之一,它现在已经成为人们生活 中必不可少的重要东西,习近平总书记也对中国的互联网发展发表过重要的讲话,强调互联网存在的意义!但个人空间网站也 是网络用户使用的许多方式之一,同时也为互联网的交流提供一个不一样的环境,也为宣传互联网,促进互联网的重要发展提 供了一个设计平台,本网站主要设计一个属于自己个人空间的一个网站,也可以通过个人空间的网站向你展示自己来寻找和你 志同道合的朋友等这些都是值得去探寻的,而且使用自己建设的网站,以后出去用人单位也可以更好地去了解你本人,这也是 给自己增光添彩的一个地方之一,作为一名应届毕业生,这就是自己的能力所在,在设计网站的过程中,我就会用在学校所学 到的专业知识来好好的完成这次个人空间的设计 !

其次,建设好一个属于自己的空间网站,也能够更加方便的收集各种新息,这也算是属于一个比较新颖的东西之一。 (二) 设计意义

本设计主要是对个人空间网站的设计,包括首页,我的朋友,美文欣赏和收藏页面四大板块组成,包含以前专业课程当中 静态网页设计, ASP.NET、数据库技术和SQL server语言的应用等, 并略微进行了课外的延伸等, 并且撰写了网站设计思路, 自 身分析问题和解决问题的能力,更好的将专业课知识运用到该网站设计当中。

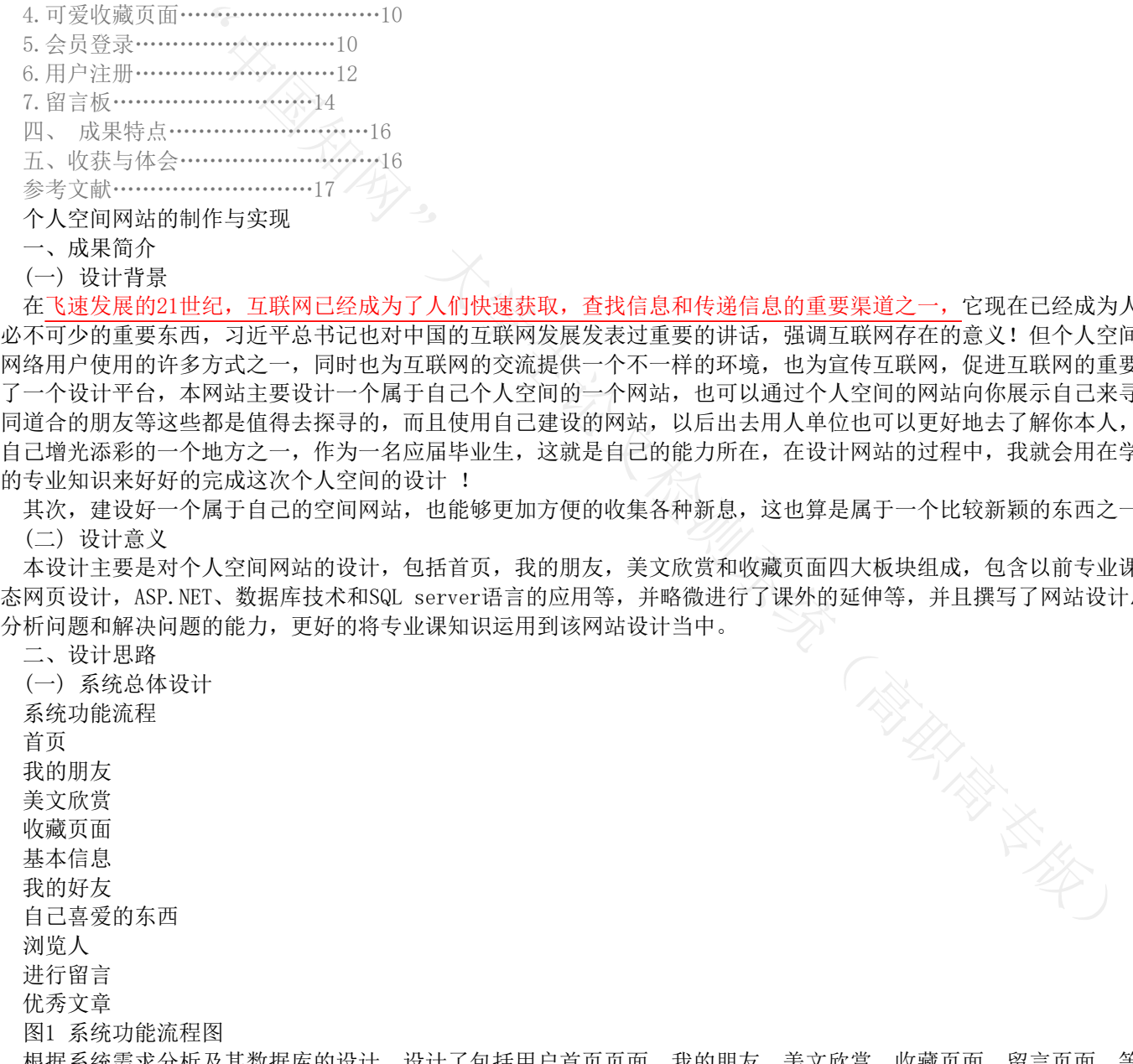

根据系统需求分析及其数据库的设计,设计了包括用户首页页面、我的朋友、美文欣赏、收藏页面、留言页面、等功能管 理系统,实现了浏览用户网上基本信息录入、在线浏览首页、收藏页面等其他、欣赏优秀作品文章、还可以登录之后进行留言 、让别人知道他对你的看法,袒露他的心声。

(二) 系统模块设计

首页模块

(1)用户进入网页以后,点击登录即可进入首页模块,浏览网页所呈现的功能和信息。

(2)用户进入首页之后就可以设置个人资料。

(3)浏览完毕之后点击退出即可退出首页

用户模块工作流程图如图2所示: 图2 用户登录模块 我的朋友模块 (1)这个模块主要就是介绍我和我的朋友之间的事情,多以回忆为主 (2)同时自己也可以在里面保留自己和朋友之间所有的趣事 我的朋友工作流程图如图3所示: 图3 我的朋友模块 美文欣赏模块 (1)用户登录之后可以选择文章查看,也可以通过挑选自己心仪的文章,把它收藏起来也是可以的。 (2)主编工作流程图如图4所示: 图4 美文欣赏模块 收藏页面 (1) 登录页面之后,点击收藏页面,可以把自己喜爱的东西点击收藏 专家模块工作流程图如图5所示: 图5 收藏页面模块 三、设计过程 (一) 系统设计相关知识 1.静态网页设计 创建一个网站,静态网页是属于基础的基础,首先要知道如何去建立站点,不然根本无从下手,建立站点就是让网站能够 有一个清晰地架构,因为是一个静态网页的设计,我就利用夏维老师所教授的有关静态网页的知识,创建站点名为"个人空间 ",将其指定在一个文件夹中保存好,还有如何设置好远程服务,这里有多种选择,然后一个站点就算搭建完成了,然后还收 集了了一些相关的素材,这样才让网页显得比较有协调性,不会乱套,这样才会达到相对满意的效果! 2.ASP.NET以及 HTML语言 想要创建出一个一个相对比较满意的网站页面,HTML语言是这里必不可少的语言,这种是属于纯文本的哪种语言类型,就 是对元素,标记,对象还有属性的一系列的编辑设置,从而创建出和图形,声音等一系列的超文本链接,像我们一般最基本的 一些代码如下:这也是打开软件就会有的,中间的部分就是你要编辑,敲代码的部分  $\langle$ html $\rangle$ <head><title>…标题名称</title>  $\langle$ /head $\rangle$  $\langle body \rangle$ …  $\langle$ body $\rangle$  $\langle$ /html $\rangle$ 一般来说title和/title之间就是你的标题的名称,例如我的叫做个人空间,另外还可以加入一些java-script等一些脚本 语言,body和/body之间就是这个网站所呈现的内容,只要是属于网页元素的我们都可以把它加入到当中去。 3.网页滚动设计 可以将图片,或者收集的素材加入其中,将文字设置成自己喜欢的颜色等等 <title>个人空间</title>  $\langle$ style type="test/css">  $\langle |$ .a2{ font-family:"华文彩体"; font-size:19px; color:#F00; } .a2 { text-align:center; }  $\rightarrow$  $\langle$ /style $\rangle$  $\langle$ /head>  $\langle$ body $\rangle$ <table width="300"border="2">  $\langle \text{tr} \rangle$  $\langle \text{td height} = 90 \rangle \text{whsp}; \langle \text{td} \rangle$  $\langle$ /tr>  $\langle \text{tr} \rangle$  $\langle$ td height="50" $\times$ p class="a2" $>$ 

<marquee direction="up"scrolldelay="230"爱的一种解释></marquee></p>  $\langle$ p class="a2">

 $\begin{tabular}{|c|c|c|c|c|c|c|} \hline & $\mathcal{R} \oplus \mathcal{R} \oplus \mathcal{$ <p class="a2"><a herf="dongle.html"target="mainFrame">懂了泪水,就懂了人生> </a></p> <p class="a2"><a herf="shoes.html"target="mainFrame">鞋店里的故事> </a></p> <p class="a2"><a herf="quzhong.html"target="mainFrame"> 曲终人不散</a></p> <p class="a2"><a herf="shengming.html"target="mainFrame">生命苦汁 </a></p> <p class="a2"><a herf="love.html"target="mainFrame"> 失败,却不曾败</a> <p class="a2"><a herf="love.html"target="mainFrame"> 为爱停留</a>  $\langle$ /marquee $\rangle$  $\langle$ /p $\rangle$  $\langle$ /td $\rangle$  $\langle/\text{tr}\rangle$  $\langle$ table $\rangle$  $\langle$ /body>  $\langle$ /html $\rangle$ (二) 数据库设计 1.用户登录表 用户登录表主要用于登录个人信息。它包括登录名和登录密码。 如表1所示: 表1 用户登录表(Userlogin) 字段名 しんじん 中文名 しんじん 字段类型 こうしん 字段长度 しんじん しょうぶん しょうがく Loginname 登录名 varchar 40 Not Null Loginpwd 登录密码 varchar 30 Not Null 字段名中文名字段类型字段长度是否为空 Loginname 登录名 varchar 40 Not Null Loginpwd 登录密码 varchar 30 Not Null 2.忘记密码表 忘记密码表主要用于重新录入账号密码。它包括用户名和密码。 如表2所示: 表2 忘记密码表(Forgetpwd) 字段名 しんじゃ しょう 字段 のこと 字段 のこと 字段长度 しんじょう しょうきょう 是否为空 username 用户名 varchar 40 Not Null pwd 密码 varchar 30 Not Null 字段名中文名字段类型字段长度是否为空 username 用户名 varchar 40 Not Null pwd 密码 varchar 30 Not Null 3.用户注册表 注册表主要用于创建个人账号。它包括用户名和密码。 如表3所示: 表3 注册表(UserRegister) 字段名 しんじん 中文名 しんじん 字段类型 こうしん 字段长度 しんじん しょうぶん しょうがく Username 用户名 varchar Not Null pwd 密码 varchar 30 Not Null 字段名中文名字段类型字段长度是否为空 Username 用户名 varchar 40 Not Null pwd 密码 varchar 30 Not Null 4.留言表 留言表主要用于用户在空间留言的。它包括用户名和密码。 如表4所示: 表4 留言表 (UserMessage) 字段名 しんじん 中文名 しんじん 字段类型 こうしん 字段长度 しんじん しょうぶん しょうがく Username 用户名 varchar Not Null Question 留言 varchar Not Null Answer 回复 varchar 40 Not Null 字段名中文名字段类型字段长度是否为空 Username 用户名 varchar 20 Not Null Question 留言 varchar 40 Not Null Answer 回复 varchar 40 Not Null (三) 系统界面设计 1.首页

一些最基本的介绍,更以更加直观的了解明白

图6 首页界面 2.我的朋友

这一项介绍和自己同学以及室友,还有美丽的校园,在同一所学校的同学所发生的一些有趣的事情,承载着我们大学三年

(商家大学) 里最美好的回忆,而同学之间那些深刻的友情永远会印在我们的心底,这一栏就是专门为了纪念这几年的大学生活所设定。分 享给大家。 3.美文欣赏 这一个部分专门收集了许多优秀作家或者同学们写的优秀文章,有阐述人生路途中不顺意的事情的,有牵涉到男女之间那 种美好爱情的,还有很多那种非常激励人的文章,像人们所说的心灵鸡汤,的故事都有总之优秀文章应有尽有,基本上这些事 例都有涵盖在内。 图6 美文欣赏界面 4.可爱收藏页面 这一个部分就展示了自己平时喜欢收藏的一些东西,比如手表、原来的一些旧瓷器,还有些具有年代感的东西等等,甚至 包括我们爷爷奶奶他们老一辈人那个时代所拥有的东西,把这些收藏起来不单单是提现那个时代的背景,也让我们更加了解那 个时代是如何发展的等等,同时你们也都可以展示自己收藏的好东西这些都是没有问题的。 5.会员登录 图7 登录系统 这里主要就是设置的用户登录的功能 主要代码如下: using System.Data.Sqlcilent; protected void\_Page Load(object sender,EventArgs e); using System.Data.Sqlcilent; protected void\_Page Load(object sender,EventArgs e) { } protected void\_Rgeister Load(object sender,EventArgs e) { Response.Redirect("zhuce.aspx") //转到注册页面 } StringstrConn=System Configuration.ConfigurationManager.StrSettings["abc"]; SqlConnection conn=new SqlConncetion(StrConn);//建立数据库连接 String userName=""; String Password=""; Username=txtUserName.Text.Trim(); Password=txtPassword.Text.Trim(); String sql; Sqlcommand cmd=new Sqlcommand(sql,conn);  $Conn.$  Open $()$ : int abc=(int)cmd.ExecuteScalar(); conn. Close(): if(txtUserName="admin") {Response.Rediect("name.aspx");//如果用户名为admin,则跳转到管理员界面 } 6.用户注册 图8 用户注册 这里就是注册界面,主要就是如何注册称为该空间的用户 代码: Public void Page Load(object sender, EventArgs e); { } Public void btnSubmit(object sender, EventArgs e); { String strConn=System.Configuration.ConfigurationManager.APPSetings["abc"]; string strConnection conn=new SqlConnection(strConn); string NAME  $=$ txtNAME.Txt.Trim(); conn. Open (): SqlCommand cmd=new SqlCommand(sql,conn); int a=(int)cmd.ExecuteScalar();  $if(a)$ {Response.Write(<"script>alert(\"!")</script>"); //记录存在则自动返回 return; } "Users(UserName,ID,LASTNAME,[PASSWORD],QUESYTION,ANSWER,EMAIL)"+ "values(@USERNAME,@LASTNAME,@SEX,@PASSWORD,@QUESTION,@ANSWER,@EMAIL)"; Cmd. Parameters. Add ("@USERNAME", SqlDbType. VarChar). Value=USERNAME;

```
Cmd. Parameters. Add ("@LASTNAME", SqlDbType. VarChar). Value=txtLASTNAME. Text. Trim();
```

```
"中国知网"大学生论文检测系统(高职高专版)
  ";
  Cmd.Parameters.Add("@SEX",SqlDbType.VarChar).Value=IstSEX.SelectedItem.Text.Trim()
  Cmd.Parameters.Add("@PASSWORD",SqlDbType.VarChar).Value=txtPASSWORD.Text.Trim();
  Cmd.Parameters.Add("@QUESTION",SqlDbType.VarChar).Value=IstQUSETION.SelectedItem.Text.Trim();
  Cmd.Parameters.Add("@ANSWER",SqlDbType.VarChar).value=txtANSWER.Text.Trim();
  cmd.Parameters.ADD("@EMAIL",SqlDbType.VarChar).value=txtEMAIL.Text.Trim();
  cmd.ExecuteNonQuery();
  conn,Close();
  Response. Redirect ("name. aspx");
  }}
  7.留言板
  图9 留言板
  登陆成功点击留言栏即可进行留言,把自己对别人想说的心里话可以全部写在上面,别也可以对你留言,互相袒露心声
  代码:
  Public void Page Load(object sender, EventArgs e);
  {
  }
  Public void btnCancel(object sender, EventArgs e);
   {txtTitle.Text="";
  txtContent.Text="";
  txtAuthor.Text="";}
  if(txtTitle.Text==||txtContent.Text==""txtAuthor=="");
  {Label1.Text="标题,内容,作者都必须要填";
  return;
  }
  String strConn=System.Configuration.ConfigurationManager.APPSetings["abc"];
  string strConnection conn=new SqlConnection(strConn);"
  Cmd. Parameters. Add ("@biaoti", SqlDbType. VarChar). Value=txtbiaoti. Text;
  Cmd.Parameters.Add("@neirong", SqlDbType.VarChar).Value=txtNeirong.Text;
  Cmd. Parameters. Add ("@ming", SqlDbType. VarChar). Value= Text;
  Conn. Open();
  cmd.ExecuteNonQuery();
  conn,Close();
  Response.Redirect("name.aspx");
   }
   }
  成果特点
  本作品主要主要是针对于一些想拥有自己独立空间的网络用户所设定,也模拟了一下拥有自己独立空间网站的用户的想法
,以此网站的设定展现出网络信息的安全和管理等方面,该设计综合运到我们大学三年所学到的网站设计的专业课,利用静态
网页设计,ASP.NET和数据库技术最主要的这三大"法宝"完成了本次设计,并且也提升了自己根据实际需求分析问题和解决问
题的能力,也对自己所学专业知识再次进行了复习与巩固。
  五、收获与体会
  通过这次自己制作毕业设计,我再一次重新巩固了自己以前所学习的专业知识,扩宽了自己的知识面,并将所学习的有关
专业知识技能运用到亲身实践中去,也明白了网站制作的不容易,在今后我还会更加努力地去学习,拓宽知识面,去努力奋斗
  虽然设计已完成,但难免会存在许多的瑕疵,例如在通过数据库然后连接到后台的等方面还有待去加强,本人以后也会对
于这些方面多钻研,多学习!积累经验。
  再然后就要感谢我的指导老师柴中奎老师,感谢她对于我们这次毕业设计提出的宝贵的意见,由于今年的疫情的特殊原因
,没能亲自向老师提出一些自己所不懂得问题,但这不会影响我们!我也看到了自己毕业设计中的不足,我会不断汲取更多新
知识, 让我受益匪浅。
  然后就是我的班主任,是她们在背后默默地帮助我们,指导我们,我也明白了为什么要独立完成毕业设计,那是因为要提
高自己的专业技能,还有自身的综合素质!学会学习和生活。
  参考文献
  [1] 吴金秀, 罗幼平. 基于ASP.NET的web应用开发[M]. 北京: 高等教育出版社, 2018. 5
  [2] 温浩宇商务网站设计与开发(HTML5,ASP.NET版)西安:电子科技大学出版社 2016.12.
  [3] 贾铁军,徐方勤数据库原理及应用 SQL SERVER2016 北京:机械工业出版社.
  [4] 文林彬,刘嫔妮等.计算机网络技术.长沙: 2017.9(第一版)
```
[5]网页设计与制作詹青龙,郭永灿等...北京清华大学出版社 .2010.1

。

[6] 网页设计与制作项目教程(html5+css3+JavaScript)北京: 人民邮电出版社.2019.1

## 指 标

 疑似剽窃文字表述 ----------------------------------------------------------------------------------------------------

1. 毕业设计应用的技术原理、理论依据和技术规范要求选择合理;设计项目启动、设计任务规划、资料查阅、参数确定、 设计方案拟定、设计方案修订、设计成果成型等基本过程等要求记录完整;技术标准运用正确,分析、推导逻辑性强 ;有关参数计算准确,中间数据详实、充分、明确、合理;引用的参考资料、参考方案等来源可靠。 3、一般应以产品设计、工艺设计、方案设计等方式呈现,不得以论文、实习总结、实习报告等

2. 飞速发展的21世纪,互联网已经成为了人们快速获取,查找信息和传递信息的重要渠道之一,

- 说明: 1. 总文字复制比: 被检测论文总重合字数在总字数中所占的比例
	- 2.去除引用文献复制比:去除系统识别为引用的文献后,计算出来的重合字数在总字数中所占的比例
	- 3.去除本人已发表文献复制比:去除作者本人已发表文献后,计算出来的重合字数在总字数中所占的比例
	- 4.单篇最大文字复制比:被检测文献与所有相似文献比对后,重合字数占总字数的比例最大的那一篇文献的文字复制比
	- 5.指标是由系统根据《学术论文不端行为的界定标准》自动生成的
	- 6.红色文字表示文字复制部分;绿色文字表示引用部分;棕灰色文字表示作者本人已发表文献部分
	- 7.本报告单仅对您所选择比对资源范围内检测结果负责

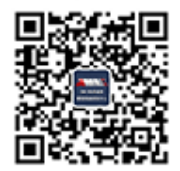

amlc@cnki.net

http://check.cnki.net/

" Hardis " Hardis " Hardis " Hardis" (Hardis Company Hardis Company Hardis Company Hardis Company Hardis Company) http://e.weibo.com/u/3194559873/